#### **INFORMAZIONI GENERALI**

La valutazione della qualità della didattica, da parte degli studenti, viene effettuata per via telematica (tramite il sistema EduMeter).

EduMeter garantisce un totale anonimato (non verrà mantenuta alcuna correlazione fra i dati relativi ai giudizi immessi <sup>e</sup> l'identità dello studente) .

Le statistiche relative alla valutazione verranno fornite ai docenti, ai Presidenti di corso di laurea, al Direttore di Dipartimento <sup>e</sup> al Presidio della Qualità dell'Ateneo al fine di promuovere il miglioramento della qualità della didattica. L'analisi dei risultati dei questionari viene inoltre discussa <sup>a</sup> diverso livello negli organi di Dipartimento con competenza sulla Didattica.

La valutazione su EduMeter si può effettuare solo nelle finestre temporali stabilite dai singoli Corsi di Laurea, presso le aule informatiche del Dipartimento oppure da un qualsiasi computer connesso <sup>a</sup> internet.

#### **VALUTAZIONE**

L'indirizzo web di EduMeter è http://www.edumeter.unito.it (o https://fire.rettorato.unito.it/edumeter2). Per accedere, inserire le proprie credenziali (quelle per accedere alla propria area sul portale UNITO). Se autenticati si visualizzerà in sequenza:

‐ una maschera con il riepilogo di alcuni dati relativi allo studente, la modifica <sup>o</sup> compilazione non è obbligatoria <sup>e</sup> non preclude la continuazione;

- ‐ link con descrizione il numero di insegnamenti che sono stati configurati per la valutazione;
- ‐ set di eventuali domande riguardanti il Dipartimento (se esistono);
- ‐ set di eventuali domande riguardanti il Corso di Studi (se esistono);
- ‐ elenco insegnamenti valutabili;
- ‐ impostazione della frequenza sugli insegnamenti selezionati;
- ‐ elenco degli insegnamenti per i quali è stata impostata una frequenza;
- ‐ cliccando su "Valuta" si entra nel questionario riguardante l'insegnamento.

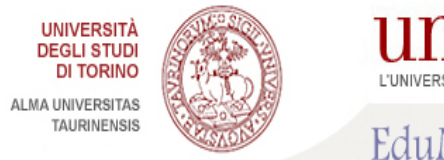

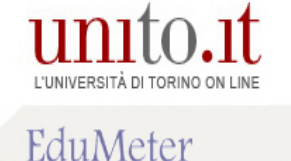

Benvenuti al modulo Edumeter del portale dell'Università degli Studi di Torino.

Ouesto modulo è stato creato per raccogliere, in maniera anonima, le valutazioni degli studenti per via telematica e contribuire al miglioramento dell'insegnamento universitario.

Da questa pagina è possibile accedere ai diversi questionari di valutazione che comprendono domande sulla facoltà sul corso di studi intrapreso e sui singoli corsi frequentati dallo studente.

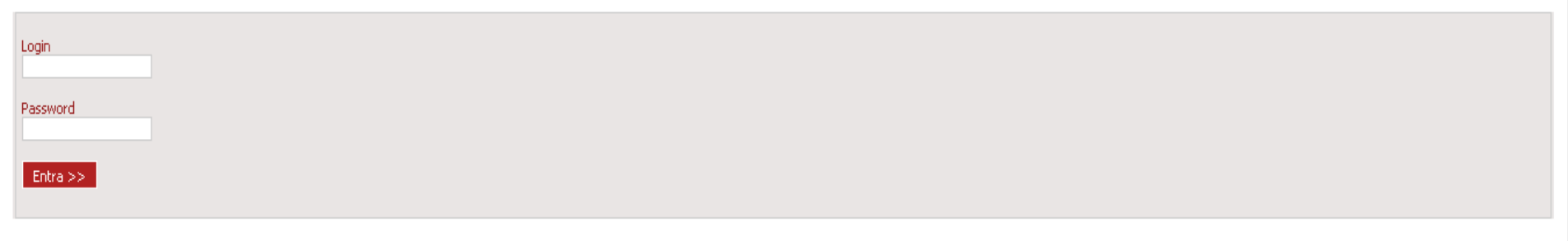

Università degli Studi di Torino - Via Verdi, 8 - 10124 Torino - P.I. 02099550010 - C.F. 80088230018

edumeter-supporto@unito.it

# EduMeter

Sistema per la valutazione della didattica dell'Università degli Studi di Torino

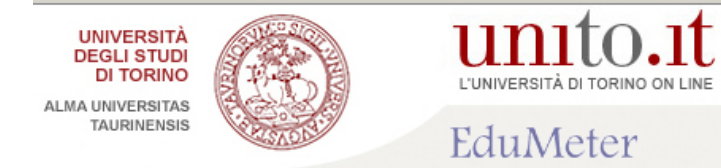

## Valutazione studente

#### Informazioni di carattere personale aggiornabili.

Informazioni Personali

#### Carriera Universitaria

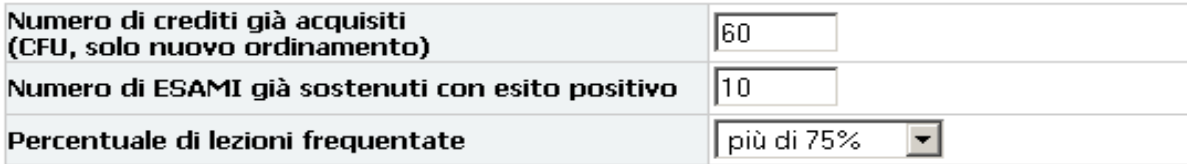

#### **Profilo Studente**

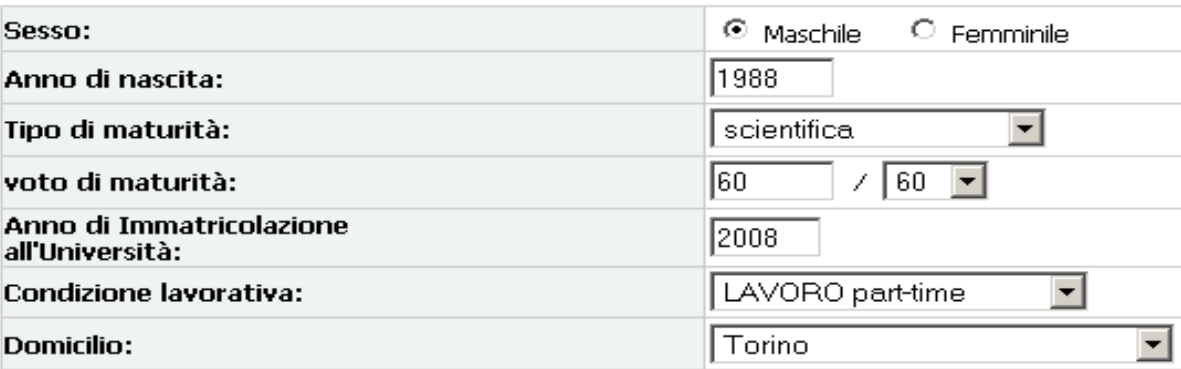

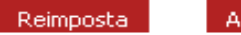

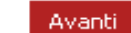

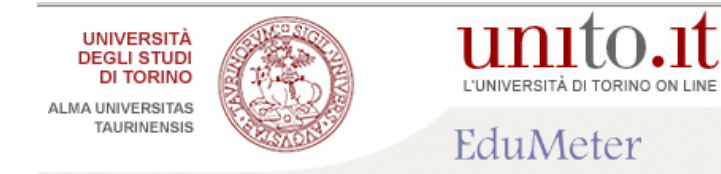

Si presenta un link nel quale è specificato il numero di insegnamenti messi in valutazione. Il percorso valutativo inizia con domande relative al Dipartimento (se esistono) e poi domande relative al Corso di Studi (se esistono). In fine si arriva all'elenco degli insegnamenti messi in valutazione.

Benvenuti nel modulo EduMeter del portale dell'Università degli Studi di Torino.

Ouesto modulo è stato creato per raccogliere le valutazioni degli studenti per via telematica e contribuire al miglioramento dell'insegnamento universitario.

Da questa pagina è possibile accedere ai diversi questionari di valutazione che comprendono domande sul corso di laurea intrapreso e sui singoli insegnamenti che lo studente ha caricato sul proprio piano carriera.

Viene presentato in basso lo stato di valutazione dei diversi questionari.

Questionari sui Moduli 5 OUESTIONARI DA COMPILARE

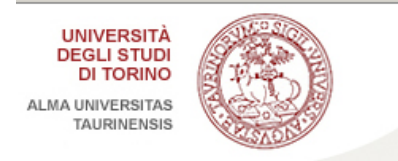

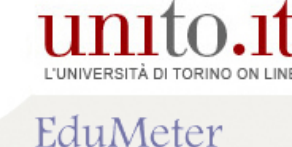

### Elenco degli insegnamenti in valutazione. Lo studente decide quali valutare (selezionando "Intendo valutare").

In questa sezione si richiede di scegliere quali moduli si desidera valutare.

Ultimate le scelte, passare alla sezione successiva tramite il pulsante "Avanti".

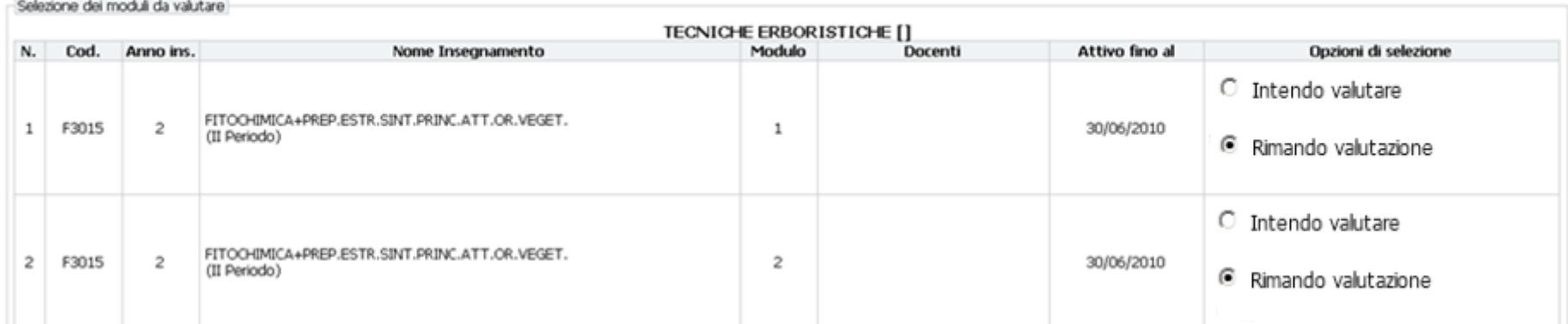

#### Impostazione della percentuale di frequenza.

In questa sezione occorre dichiarare la percentuale di frequenza alle lezioni. In base alla frequenza impostata sarà erogato un questionario specifico.

Per il questionario "non frequentanti" impostare una frequenza minore al 50%.

Per il questionario "frequentanti" impostare una frequenza maggiore o uguale al 50%.

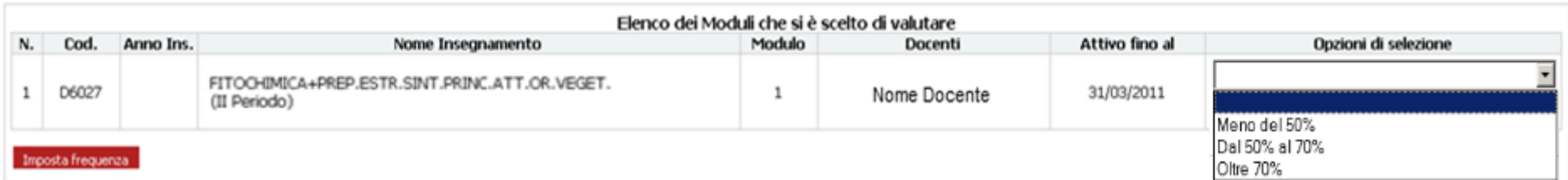

#### Elenco degli insegnamenti valutabili (definita una frequenza <sup>&</sup>gt; 50%).

Rieplogo degli insegnamenti

Elenco dei moduli da valutare

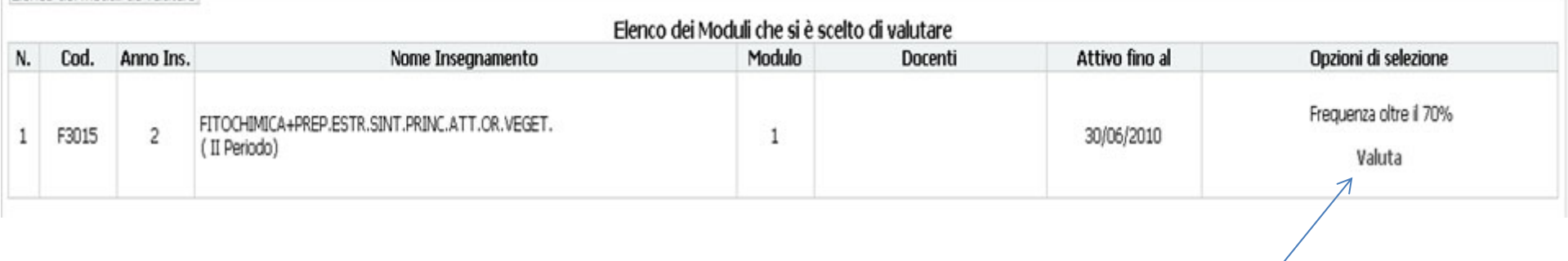

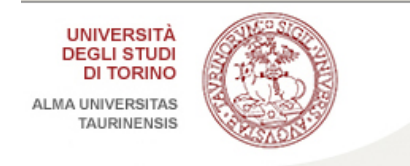

Invia

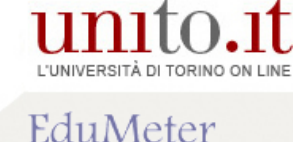

In questa sezione viene presentato il questionario di valutazione del modulo selezionato.

#### Per ogni insegnamento scelto viene presentato il questionario da compilare.

Valutazione del modulo Nome Modulo: FITOCHIMICA+PREP.ESTR.SINT.PRINC.ATT.OR.VEGET. Docente/i Periodo didattico II Periodo Risposte possibili dove si richieda di esprimere un "giudizio": (1) Decisamente no - (2) Piu no che si - (3) Piu si che no - (4) Decisamente si Anno in cui si è frequentato l'insegnamento: Attuale  $\overline{\phantom{a}}$ Numero medio di studenti che hanno frequentato l'insegnamento: 0  $\overline{\phantom{a}}$ Utilizzo del ricevimento studenti: Giudizi negativi Giudizi postivi (\*) Note Domanda  $\overline{2}$  $\overline{\mathbf{3}}$  $\overline{4}$ Non rispondo Non applicabile  $\mathbf{1}$ Le conoscenze preliminari possedute sono risultate  $\circ$  $\circ$  $\circ$  $\mathcal{C}$  $\epsilon$ sufficienti per la comprensione degli argomenti previsti nel  $\circ$ programma d'esame? Il carico di studio dell'insegnamento è proporzionato ai  $\circ$  $\circ$  $\circ$  $\circ$  $\circ$  $\epsilon$ crediti assegnati? Il materiale didattico (indicato e disponibile) è adeguato per  $\circ$  $\circ$  $\widehat{\bullet}$  $\circ$  $\circ$  $\circ$ lo studio della materia?  $\circ$  $\cap$  $\Omega$  $\Omega$  $\subset$  $\epsilon$ Le modalità d'esame sono state definite in modo chiaro? Le attività didattiche integrative (esercitazioni, tutorati, laboratori, etc...), ove esistenti, sono utili all'apprendimento  $\circ$  $\circ$  $\circ$  $\circ$  $\circ$  $\odot$ della materia? (non compilare se non pertinente) L'insegnamento è stato svolto in maniera coerente con<br>quanto dichiarato sul sito Web del corso di studio?  $\circ$  $\circ$  $\circ$  $\circ$  $\circ$  $\odot$ Il docente è reperibile per chiarimenti e spiegazioni?  $\Omega$  $\cap$  $\Omega$  $\sim$  $\circ$  $\sigma$  $\circ$  $\circ$  $\circ$  $\circ$  $\circ$  $\odot$ E' interessato/a agli argomenti trattati nell'insegnamento? Suggerimenti:  $\Box$  Allengerire il carico didattico complessivo  $\Box$  Aumentare l'attività di supporto didattico Fornire più conoscenze di base Eliminare dal programma argomenti già trattati in altri insegnamenti □ Migliorare il coordinamento con altri insegnamenti  $\Box$  Migliorare la qualità del materiale didattico Fornire in anticipo il materiale didattico  $\Box$  Inserire prove d'esame intermedie  $\Box$  Attivare insegnamenti serali o nel fine settimana  $\blacktriangle$ Osservazioni, commenti e suggerimenti sul corso diretti al docente (max 1000 caratteri):  $\Box$ 

### Sulla Home è possibile vedere l'elenco degli insegnamenti valutati e scaricare un file, in formato PDF, che certifica la valutazione nel "Periodo" definito (I Periodo, II Periodo, altro).

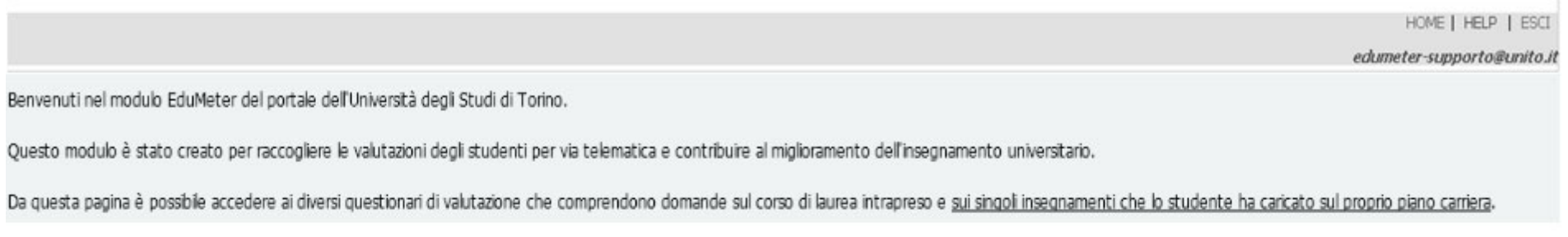

#### Viene presentato in basso lo stato di valutazione dei diversi questionari.

Questionari sui Moduli

10 QUESTIONARI DA COMPILARE

#### Questionari sui Moduli a scelta di altra Facoltà e/o Corso di Studi

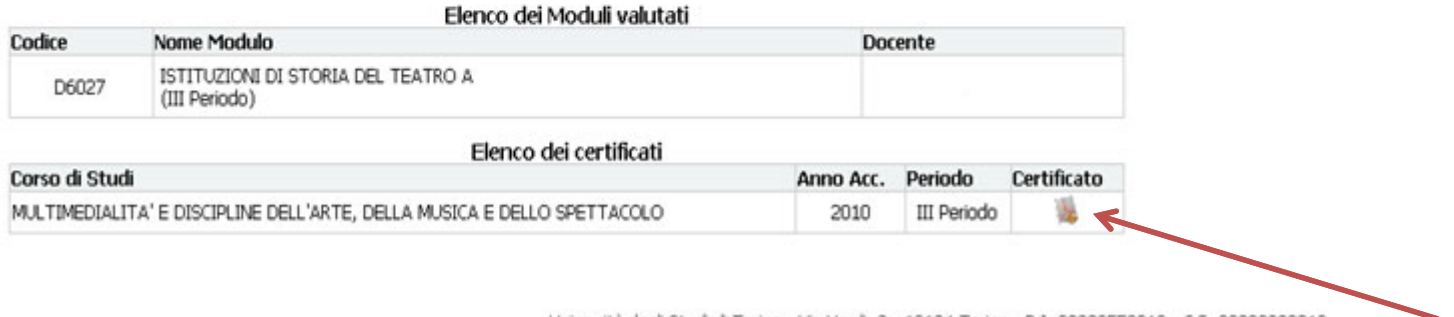

Università degli Studi di Torino - Via Verdi, 8 - 10124 Torino - P.I. 02099550010 - C.F. 80088230018

## Esempio di certificato di valutazione , in formato PDF, scaricabile dallo studente.

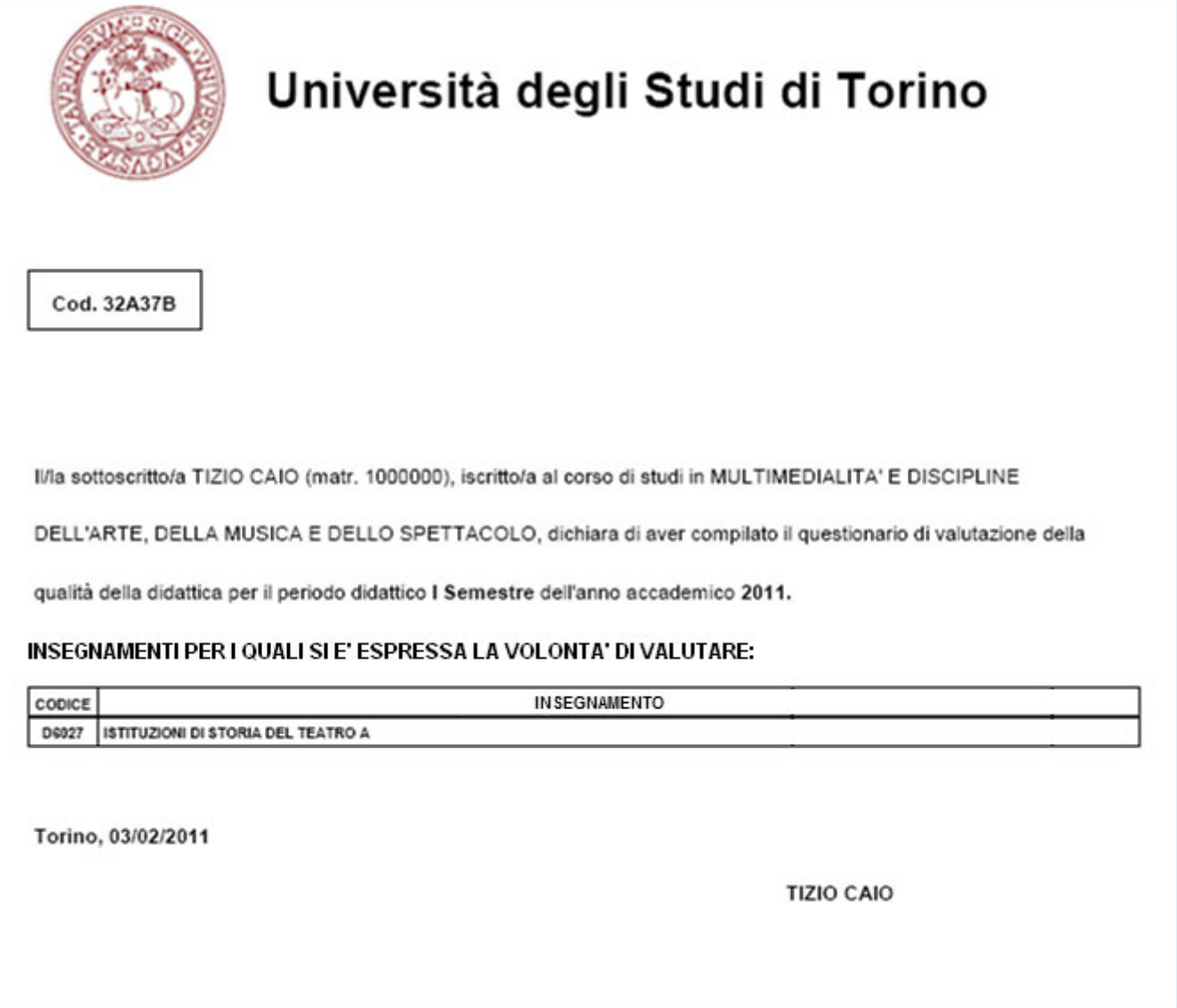